**BurnIt** 

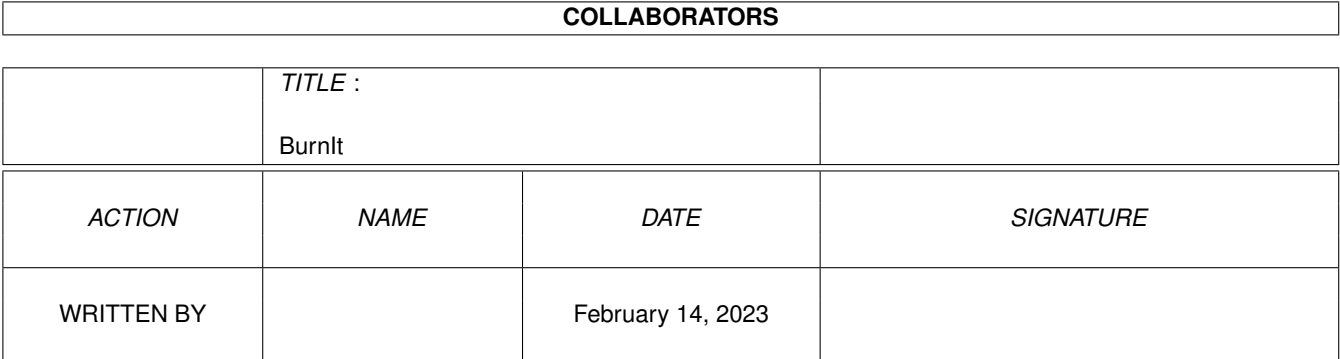

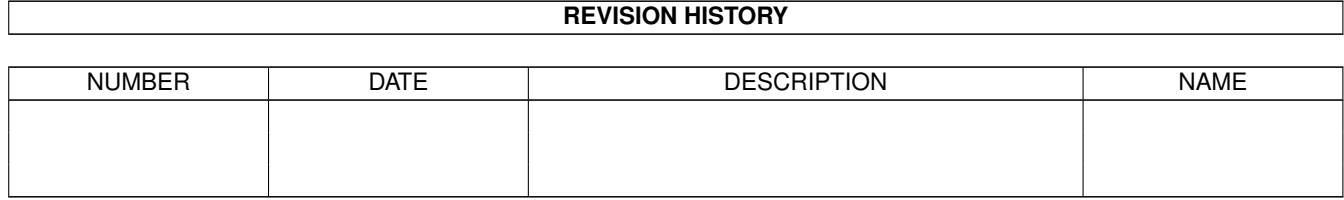

# **Contents**

#### 1 BurnIt

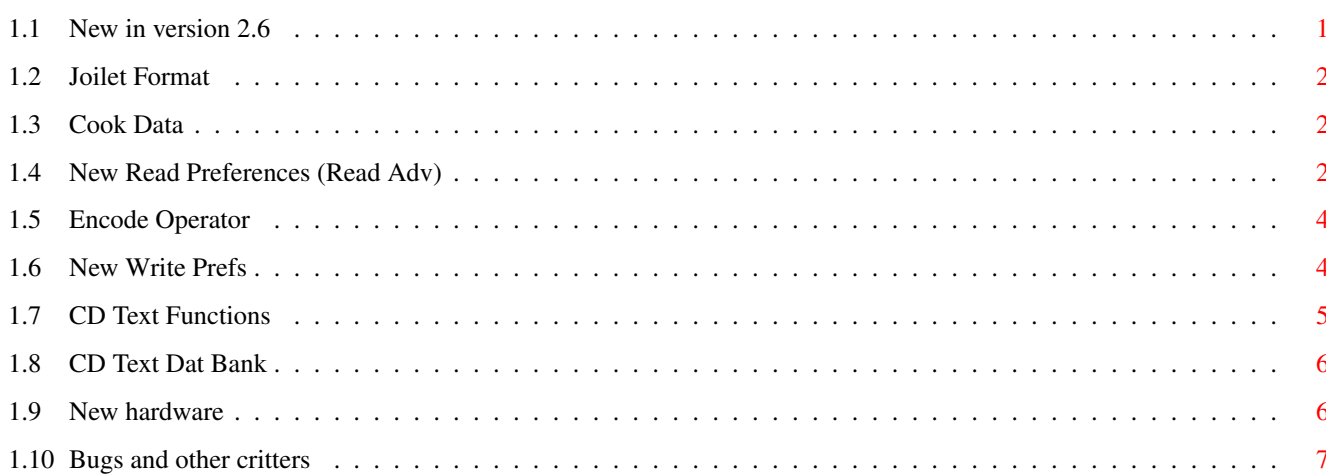

 $\mathbf 1$ 

# <span id="page-3-0"></span>**Chapter 1**

# **BurnIt**

#### <span id="page-3-1"></span>**1.1 New in version 2.6**

BurnIt V2.60

New in version 2.60

- Joliet CD format support for Win98 CD creation - Cook function for creating DAO ISO images - Read new ReadCDD preferences  $\overline{a}$ Encode an operator for creating and writing MP3 files - Write new Write preferences - CD-Text Read and write Audio CD-Texts! - Audio-databank CDDA-Text Data Bank - CD Cover Print Cd-Cover printout with Pagestream3 - New hardware

New or reworked CD-ROM/R drivers

```
Bugkiller
Bugs we've nailed to the wall. :-)
```
### <span id="page-4-0"></span>**1.2 Joilet Format**

-

Starting with version 2.5 you can record CDs in Joliet mode. This is a format used on Windoze98 systems. To activate this function click on preferences icon and on the ISO-Image entry. Set the ISO preferences in order to be able to use this format.

#### <span id="page-4-1"></span>**1.3 Cook Data**

If you set the 'cook' data function for ISO images, your can to create ISO Images with a blocksize of 2352. This blocksize is especially for DAO-recording, don't set the cook option if you want to create a TAO record. The cook option is very usefull if you wish to record an DAO mixed-mode CD. Picture

The cook option needs a lot of cpu power. BurnIt auto detects if a ppc processor is available and switches to ppc mode. If you set the 'cook' data function for iso-images, your are able to create ISO Images with a blocksize of 2352. This blocksize is especially for DAO recording, don't set the cook function if you want to create a TAO CD. The cook function comes in handy if you wish to record an DAO mixed-mode CD. Picture

#### <span id="page-4-2"></span>**1.4 New Read Preferences (Read Adv)**

Click on the Read Adv entry of the preferences listview. The following options are available.

Force = If activated, BurnIt always handles read data as RAW or MPEG data. Useful if the file headers are messed up. If set to 'none' BurnIt asks what to do the auto detection isn't 100% sure.

Recover Retries = Determines how many times BurnIt tries to reread data if an error occurs. If the set amount of retries is reached BurnIt turns on the recovering routines. Ignore severe errors = Forces BurnIt to skip error correction after the set amount of errors has been reached. Can speed up reading CDs with a lot of errors. Mpeg tempfile path = Sets the path to the temp file(s). This is needed for smaller systems in order to be able to write MPEG data. The MP3 data is cached to the set path. Click on the question mark to browse for the path. CAUTION: Make sure you have enough free space on the set hard drive. Use CDDBFilenames if this checkbox is checked the filename of the CDDB will be used. The number of characters are written in the field behind. A minimum of 30 and maximum of 100 characters are used.(SmartFilesysetem for example can use more than 30 characters for filenames) CDDB Filename format enter here some shortcuts for generating the filename when you read the data from CD. %1 = Interpret %2 = Titel of Album %3 = Tracknumber  $%4 =$  Titel of Track %5 = DiscID %6 = Tracktype Examples : Interpret : Sesamstrasse Titel of Album : Die schönsten Lieder Track 6 : Mah Na Mah Na Track 10 : Ich mag Müll DiscID : 08154711 Tracktype : WAVE %1.%3 Result --> Sesamstrasse.10 %4\_%3.%6 Result --> Mah\_Na\_Mah\_Na\_06.wave %1/%4\_%5 Result --> Die\_schönsten\_Lieder/Ich\_mag\_Müll\_08154711

#### <span id="page-6-0"></span>**1.5 Encode Operator**

If you own the full version of the NcodeR MP3 encoder you can use it as an operator in BurnIt. Go into the 'Demos' directory of the BurnIt CD. Open the NcodeR directory and click on 'Install-Encode' if you own the full version and 'Install-Demo' if you do not own the full version. The demo version will work fine too, but it's 10x slower than the full version. CAUTION : Only the ppc.library version is suppoted ATM. Do NOT install the WarpOS version.

The encode operator is only supported in the Audiostudio and in the ReadCDD section. Set the Audio save format to MPEG in the read preferences.

The following settings are available for the MP3 operator:

- Mode = Stereo or J-Stereo (for Joint-Stereo). Use the J-Stereo mode for sample rates lower than 128bit/s.
- Original = Sets the original flag for a MP3 file.

Copyright = Sets the copyright flag for the MP3 file.

- CRC = Sets the CRC bit. Caution: This may result in lower audio quality.
- Bitrate = Sets the sample rate. The higher the better. Caution: the better the quality, the more cpu power is needed. Default is 128bit/s

#### <span id="page-6-1"></span>**1.6 New Write Prefs**

The following new Write settings have been added:

Creat Gap: Creates a default gap and overrides the original gap length of the CD. This comes in handy if the source CD ROM can't read

gaps (during OTF writing). Useful for Yamaha MMC 200/400 writers. If the gap contains data this is lost too. Test CD : Useful for systems with low hard drive space which have to write OTF. The source CD is checked for errors before actually starting the writing process. Caution: If actived the CD is not written in the first run.

## <span id="page-7-0"></span>**1.7 CD Text Functions**

Roll in the champagne! Something new on the Amiga platform. BurnIt is the first Amiga program which supports audio CD text (read and write as long as the hardware supports it, e.g. TEAC 56/58s, Plextor 820, Plextor40TSI). CD text is additional information on the CD which includes CD title, artist name and song title Many new CDs contain CD text. Show CD text data: Put the text CD in the tray, open the ReadCDD window and wait till BurnIt has scanned the CD. Double click on an entry to display the CD text. DAO CD Text The DAO mode includes two new features for CD text. Gene. DiscID = BurnIt writes an ID to hard drive for every scanned CD. This can be used to download missing CD text data from the internet. Scan CD-Text = BurnIt scans for CD text data and saves the information to your hard drive. Of course you have to activate these functions to be able to download data from the internet. CD-Text preferences Use CD-Text = Enables CD text. Caution: Don't use this if your writer doesn't support CD text. Doing so may result in writing errors! Convert to uppercase : All CD text data is converted to uppercase. Performer cyclegadget : in performerfield: self explanary

in performerfield and titlefield: The artist name is also displayed in the title field. in title if perf. != CD-perf : Artist is only displayed in the title field if the CD title is not the same as artist. Clear performerfield : If activated no information regarding the artist is displayed in the title field. CD-Text via Internet Is used to download CD text data from the a huge database in the internet. Check http://www.cddb.com for more information about the database. Read the legal stuff before downloading anything!!! Menu entry CDDB Scan CDDB = searches for alternitive CDDB servers if the set one is not reachable ATM. Read CDDB = connects to the server and downloads all information for every scanned CD. If an entry already exists it is not downloaded again. YOU HAVE TO HAVE A TCP/IP STACK (E.G. MIAMI, AMITCP) RUNNING TO USE THESE FUNCTIONS. Creating and changing the CD text data is only available before writing a new CD. The AUTOMATIC usage of CD text infos is as following: 1. Does 'CDText\_DiscIDs' ID exist ? Yes --> then use 2. Does 'Read\_DiscIDs' ID exist ? Yes --> then use 3. Does 'FirstFileName.cdt' exist ? Yes --> then use 4. Asks for the filename

## <span id="page-8-0"></span>**1.8 CD Text Dat Bank**

If you choose "CDDB-Show" from BurnIT MainMenu. The CD-text data bank opens Picture. Here you can see a complete overview of all scaned Audio-CD's, sorted by alphabeth. You have also the choice to transfer the displayed data's to your favourite texteditor by simply double click on one of the entries. This is useful if you like to edit data's or print it out as a CD-Cover

#### <span id="page-8-1"></span>**1.9 New hardware**

The following new hardware is supported: Mitsumi4801/02 DAO mode revisted HP7200 and 7200i, Ricoh7040A+S, Teac $56s + 58s$ , Panasonic7502 Plextor40xTSI Plextor8220 RW Yamaha 8416

# <span id="page-9-0"></span>**1.10 Bugs and other critters**

-Fixed a bug in Audiostudio. Now it's possible to play samples <1s over AHI. -Rework for Yamaha 4416 problem with Phase5 PPC SCSI -Read TOC for Teac fixed.